# 코로나 바이러스 감염증 19 확산대비 수업 운영 방안 (학생 안내용)

# ❑ 추진배경

○ 코로나19 확산 방지를 위하여 교육부 권고에 따라서 수업운영 방법을 안내

# □ 수업 운영 기본 사항

- **○** 개강일 및 종강일: 2020.3.16.(월) ~ 2020.6.19.(금)<br>[총 14주 수업 운영, 학점당 이수시간은 15시간]<br>- 개강 후 2주간[3월 16일(월)~3월 29일(일)] 모든 수업은 비대면 수업으로 진행
- 3월 30일(월) 이후에도 코로나19 종식 시까지 비대면 수업 실시가 연장될 수 있음
- 비대면 수업 실시 기간에는 다른 활동들도 최대한 자제할 것을 권고
- 비대면 수업은 실시간 온라인강의, eTL을 활용한 동영상 강의 제공, 과제물 활용 수업 등으로 진행

# □ 비대면수업 방법 안내

- ❍ 수업 기간: 2020. 3. 16. ~ 6. 19. 기간 중 활용 가능
- ❍ 온라인 수업
	- 동시간 온라인 강의(ZOOM 등 화상회의시스템 활용), eTL을 통해 동영상 녹화 제공, 서울대온라인강좌(SNUON)와 K-MOOC 활용
- ❍ 과제물 부여와 토론을 이용한 수업
	- eTL 강의실에 과제물 등록, eTL을 활용한 질의, 응답을 통한 토론식 수업
- ❍ 출석
	- 1) 동시간 온라인 강의: eTL에서 출석 확인 가능(ZOOM을 활용한 화상수업 화 면에서도 출석인정 가능) 2) eTL 사이트 활용 수업: eTL에서 출석 확인 가능
	-
	- (수업 녹화, SNUON, 서울대 K-MOOC은 eTL 강의실 수업 주에서 수강 가능)

3) 다른 대학 K-MOOC: 수강하고 입증 서류를 교원에게 제출하면 인정

○ 시험: 시험 실시는 교수가 별도로 공지하여 모여서 실시

❍ 온라인 수업 방법

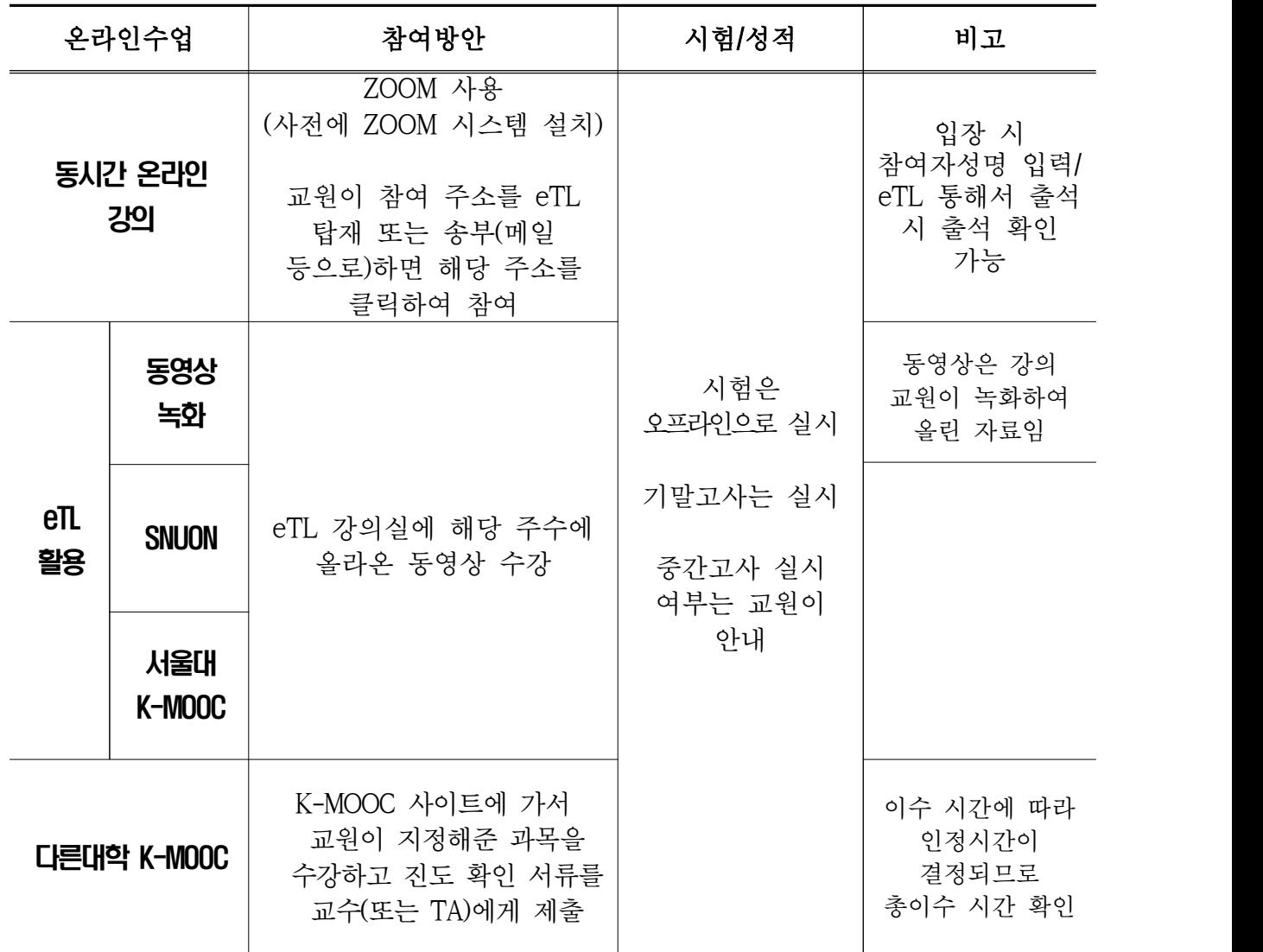

❍ 온라인 수업 운영 안내

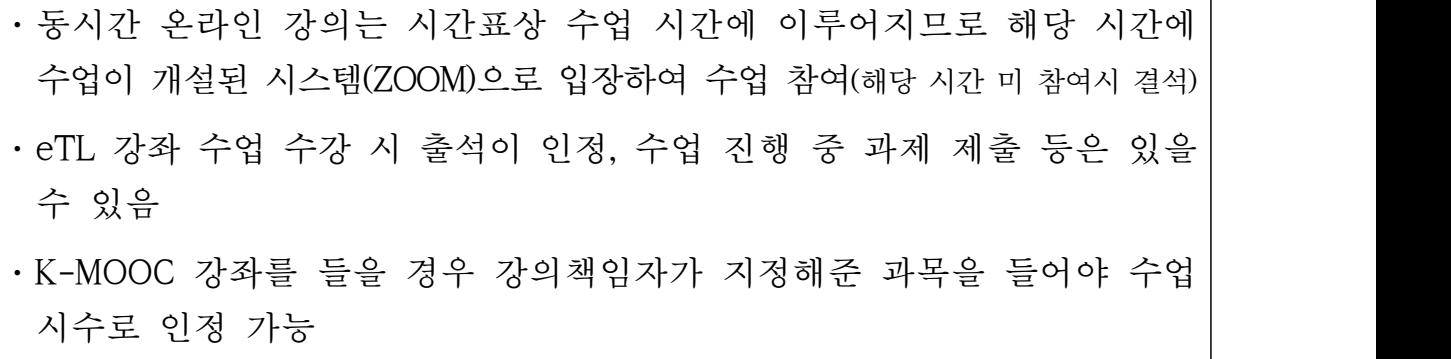

- ❍ 미입국학생, 확진학생, 격리학생으로 대면 수업 참여가 불가능한 학생은 온라인수업으로 수업, 평가까지 가능(단, 교원에게 메일 등을 보내어 수업진행 방안 사전 협의)
- ❍ 미입국한 중국유학생의 경우 방송통신대학교의 온라인강좌를 신청하여 이수가 가능하고 추후 학점인정이 가능(학생 개인별 별도 안내 예정)

#### ❍ 과제물 부여와 토론을 이용한 수업 방법

 - eTL에 과제물을 부여하거나 토론방을 열어서 수업을 진행할 예정이고, eTL 시스템에 참여를 해야만 출석이 인정됨

별첨 1.

# ❑ eTL 화면 안내

- ❍ http://etl.snu.ac.kr 로 접속(my.snu.ac.kr 아이디, 비밀번호 동일)
- ❍ 좌측 상단 My page → 다운로드 → 수강신청 한 전체 과목 확인

❍ 진행강좌로 입장하여 해당 eTL 강의실로 이동

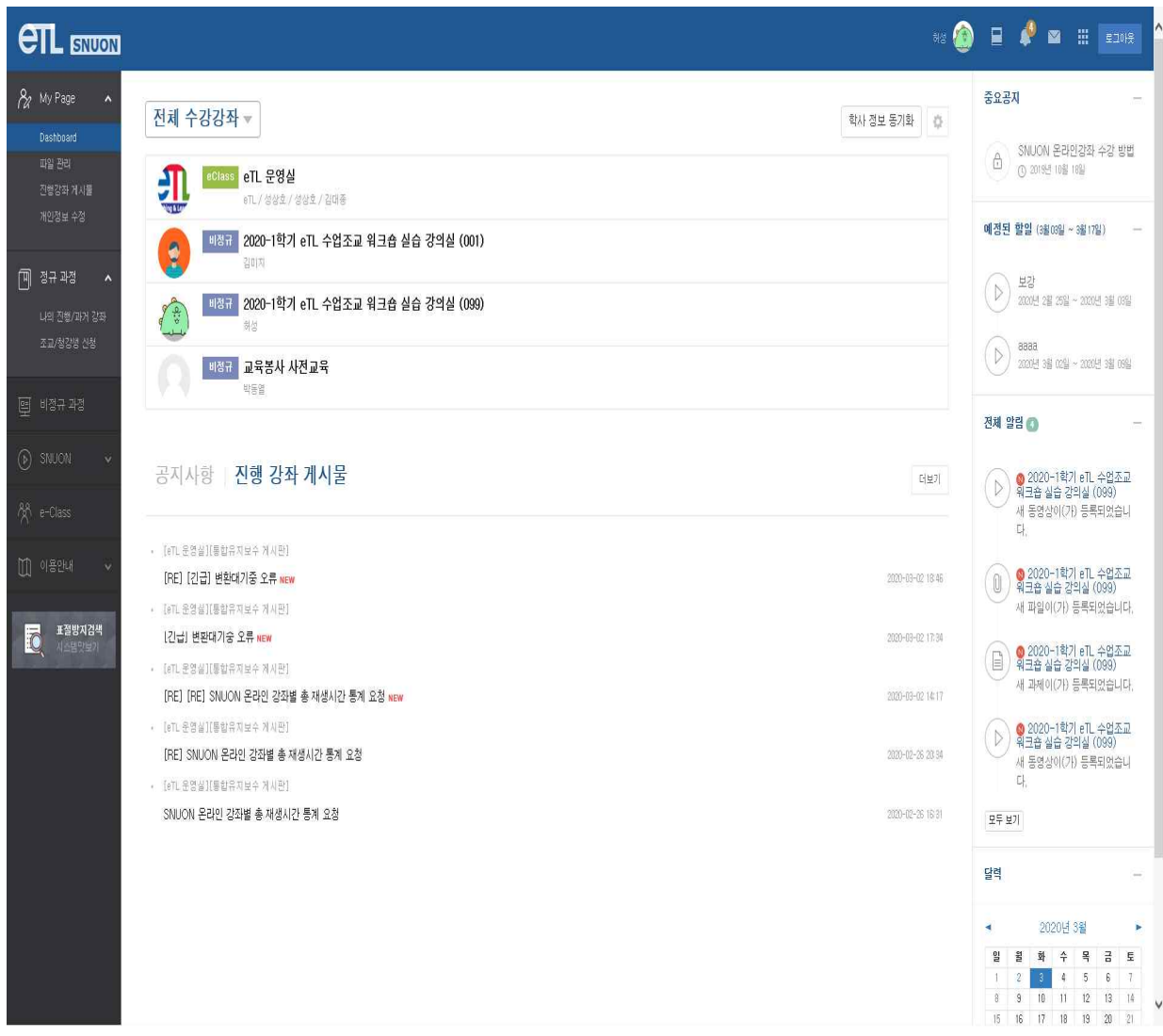

❍ 강의, 과제물 진행: 주제별 학습활동에 올라간 동영상, SNUON 강좌 등을 듣거나 학습활동에 과제부여가 된 경우 작성하여 과제 제출

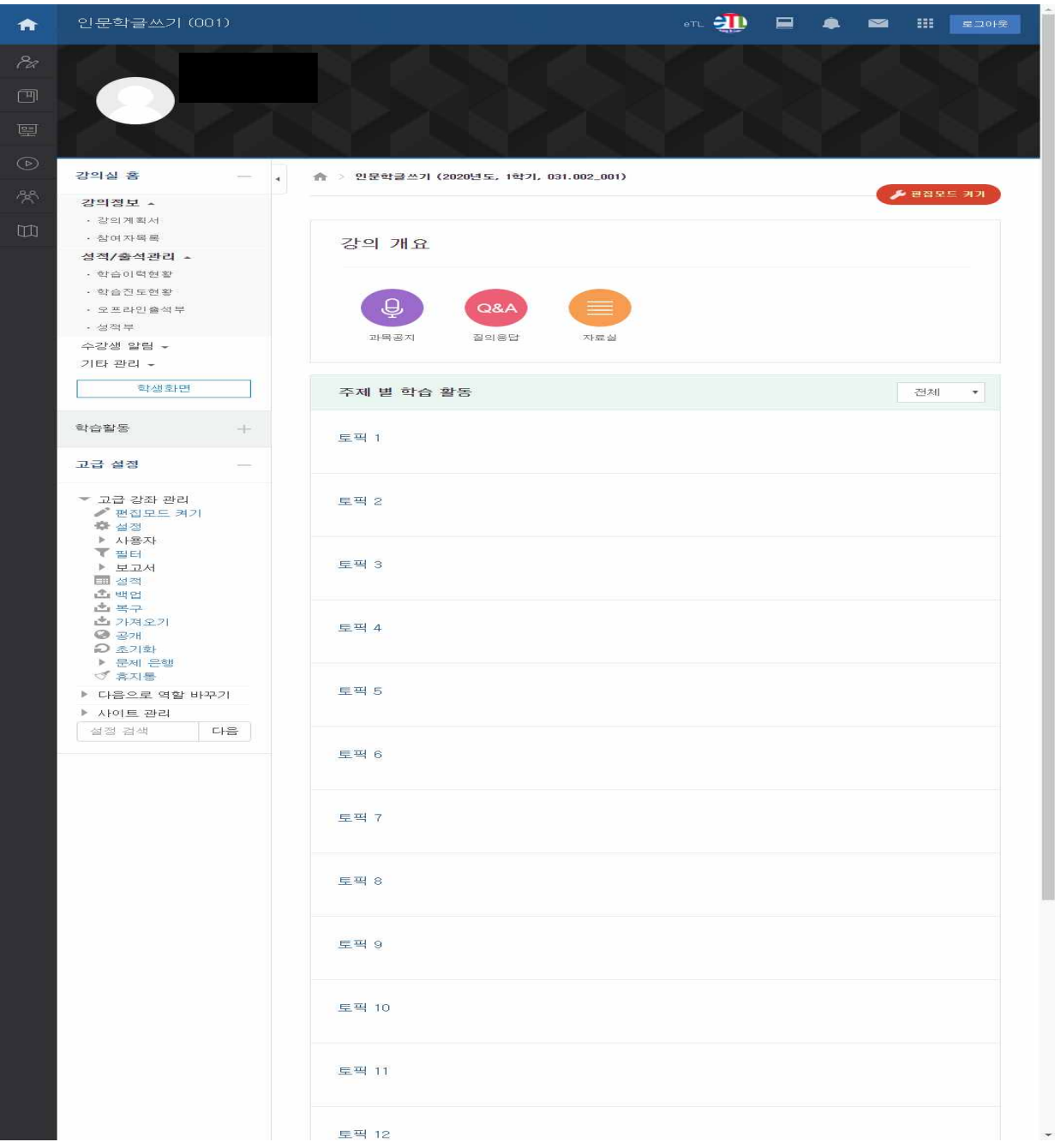

# ❍ 교원이 토론방을 열면 해당 토론방에 들어가서 참여

(토론 시작 시간과 종료 시간을 지정하므로 시간 엄수하여 참여)

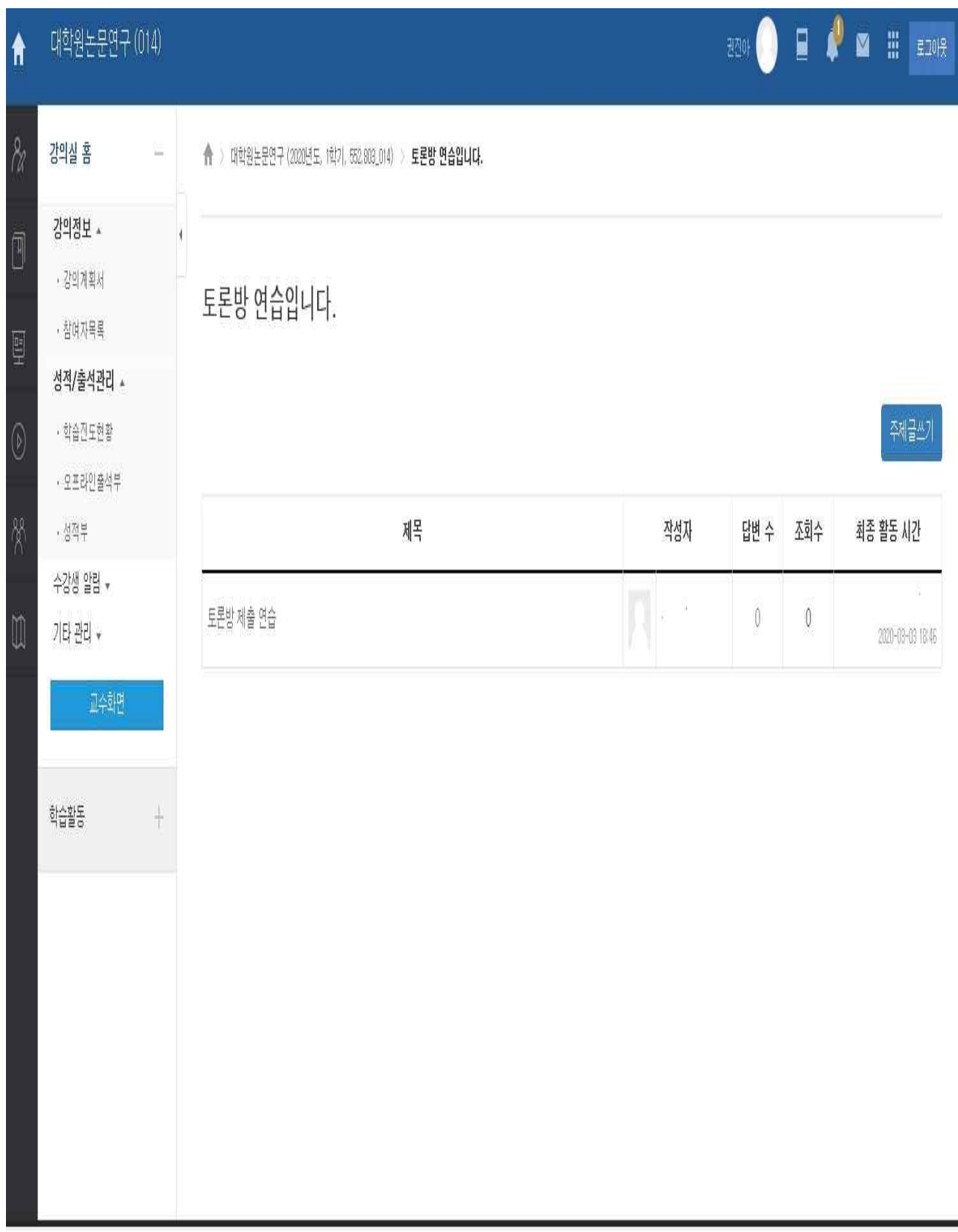

별첨 2

## ※ 다른 대학 K-MOOC 수강 관련 진도 확인

- ❍ 교원이 이수해야할 과목 지정 → K-MOOC 가입 → 과목 수강, 학습내용 평가하기 → 진도탭에서 진도 확인하여 출력
	- 이 경우, K-MOOC 강좌의 1차시가 50분이 안 되는 경우 여러 강좌를 들어서 - 누적한 시간을 가지고 수업으로 인정한다.<br>(예) 30분짜리 6개를 들은 경우 진도는 6차시 이수로 확인, 실제 들은 시간은
	- 180분이므로 3시간 30분 수업으로 인정, 3학점 1주차 이수로 환산)

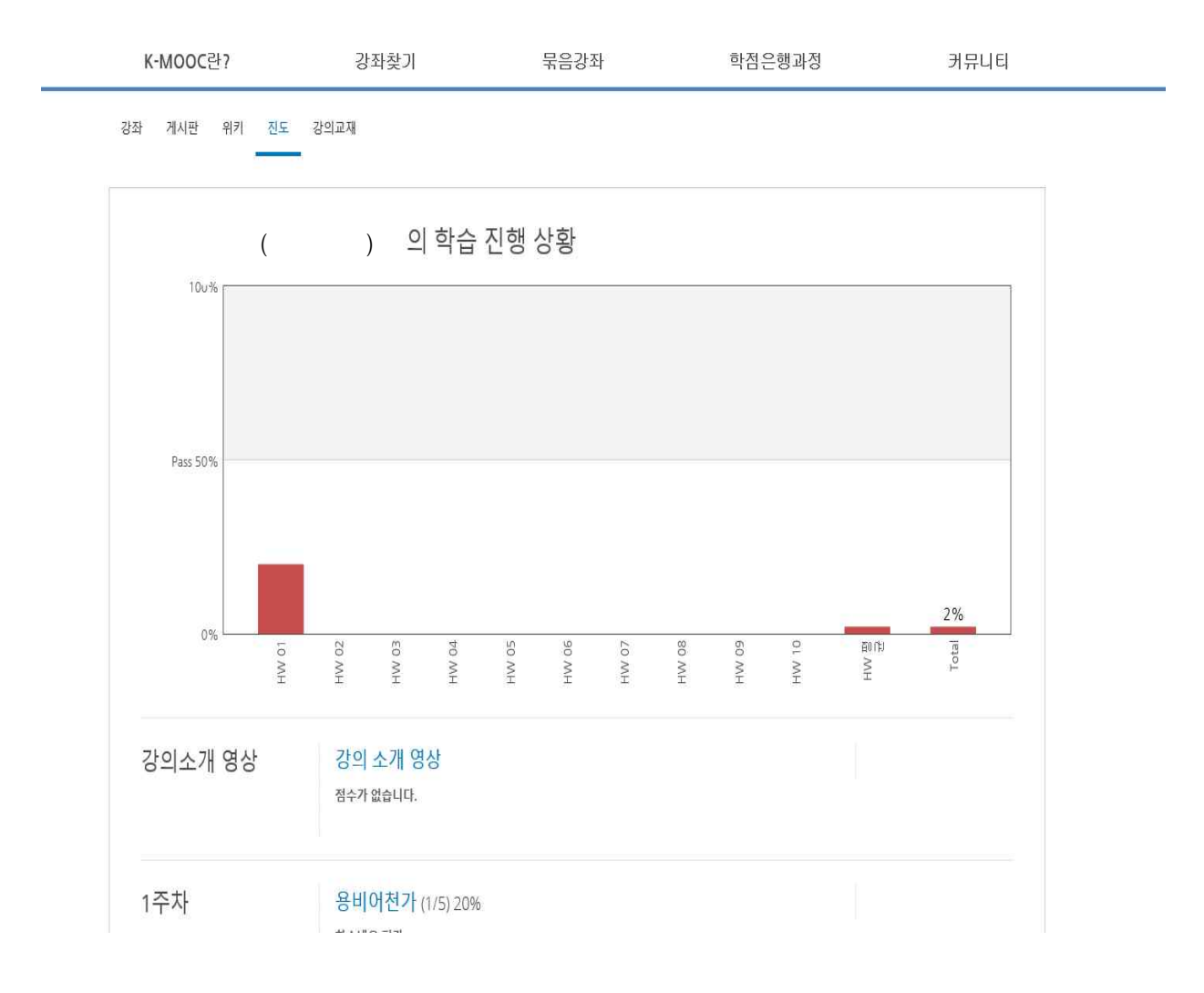

#### Q1. 온라인으로 수업을 듣게 된다고 하는데 어떻게 해야 하나요?

A1. 온라인 수업은 동시간 온라인 강의, eTL 기반수업으로 하는 수업, K-MOOC 으로 나눌 수 있습니다.

 동시간 온라인 강의는 ZOOM을 활용하여 수업시간에 진행되며, eTL 기반 수업은 들어야 하는 강의는 교수님이 촬영한 강의, SNUON, 서울대 K-MOOC 강좌들이 활용되며 eTL에 접속하여 들을 수 있습니다.

 다만 다른 대학에서 제작한 K-MOOC을 들으라고 안내하는 경우 해당 과목은 강의하시는 교수님께서 안내해 주실 예정입니다. 이때는, 반드시 지정과목을 확인하셔서 들으셔야 수업을 들은 것으로 인정됩니다.

#### Q2. ZOOM 은 어떻게 사용하나요?

A2. 교수님이 ZOOM에 화상방을 개설하여 학생들을 초대할 것입니다. 학생들은 별도의 회원가입은 없으나 ZOOM 앱 설치는 필요하며, 초대 시 이름을 넣고 입장하면 화면에 뜨는 이름으로 출석확인 할 예정입니다.

#### Q3. ZOOM을 활용한 강의시간에 참여를 못하면 어떻게 하나요?

- A3. 결석입니다. 그렇지만 온라인 강의의 장점을 살려서 ZOOM 강의 녹화분을 들을 수 있습니다. 다만, 수업녹화 여부는 교수님의 재량입니다. 사전에 강 의를 녹화할지 여부는 교수님께서 사전에 공지해 줄 것입니다.
- Q4. 일정기간 온라인수업으로 수업이 진행되면 그 기간에는 과제나 시험은 없나요?
- A4. 과제부여는 교수님이 eTL에 공지하여 제출 할 수 있습니다. 시험은 모여서 실시해야하기 때문에 교수님이 별도로 실시할 예정입니다.

### Q5. eTL 토론은 어떤 식으로 진행되나요?

A5. eTL에 교원이 토론방을 열 수 있습니다. 토론방에서 수업관련 토론에

참여하면 출석 확인과 토론 시 제출한 내용으로 평가 될 수 있습니다.

- Q6. 학점당 15시간은 어떤 의미인가요? 온라인 강좌를 들으면 더 많이 들어야 하나요?
- A6. 15주차 수업을 14주 이내에 듣는 것입니다. 다만, K-MOOC 과 같은 온라인 강좌는 시간이 짧아서 1시간에 50분 강의재생이 안되는 경우가 있는데 이럴 경우 총 이수시간을 합하여 수업시간으로 환산 할 예정입니다.
- Q7. 타대학에서 개설한 K-MOOC의 경우 수업 이수 확인은 어떻게 증빙하나 요?
- A7. K-MOOC 사이트에 회원가입하고 수업을 들은 후 학습내용 평가를 하도록 되어있습니다.(주차별, 또는 전체학습후 평가) 평가를 하게되면 과목 진도 부분에서 학습진행상황을 확인 할 수 있고 출력이 가능합니다.
- Q8. 저는 유학생으로 3월 16일 이후까지 격리되는데 이런 경우 출석은 어떻 게 하나요?
- A8. 격리대상 학생인 경우 기본적으로 출석인정이 가능합니다. 다만, 이 경우 학과(부) 행정실 또는 국제협력본부로 격리대상임을 알리셔야 합니다.

Q9. 코로나 확진환자였으나 완쾌가 되면 다시 수업 참여가 가능한가요?

A9. 건강이 회복되면 수업 참여가 가능합니다.

#### Q10. 수강신청 변경 및 추가신청(초안지)는 어떻게 되나요?

- A10. 수강신청 변경은 학사일정표에 따라 충분한 기간이 확보되어 있으므로 정규 교과목 진행과 같은 방식이 되며, 추가 신청 여부는 이메일 등을 활용 하여 비대면으로 신청 가능, 행정실로 이메일 요청하면 승인처리 할 예정 입니다.
- Q11. 장애학생에게 비대면 수업 시 모든 내용이 전달되지 않는 경우는 어떻 게 하나요?
- A11. 현재 담당교과목 교수님과 학생처와 대처방안을 논의중입니다. 빠른 시 간에 방법을 강구하겠습니다.